# İthalat Kapatma

İthalat Kapatma, Finans Bölümü'nde, "Kayıt/Dekont" menüsünün altında yer alır. İthalat Kapatma, ithalat kapatma işleminin yapıldığı bölümdür. İthalat Kapatma; İthalat Ön Sorgulama, İthalat Kapatma ve İthalat Parçalı Kapatma olmak üzere üç sekmeden oluşur. İlk olarak, Fatura [Alış İrsaliyesi](https://docs.logo.com.tr/pages/viewpage.action?pageId=22803732) bölümünden "Tipi" alanı "İthalat/İhracat" olarak işaretlenen ve döviz tutarı girilen bir irsaliye kaydının oluşturulması gerekir.

Yapılan ithalatın "Export (Dosya No) Numarası" ithalat irsaliyesinin kesilmesinden sonra belirleniyorsa, bu numaranın daha sonra da irsaliyeye girmesi veya Dekont Modülü İthalat/İhracat İşlemleri [İthalat/İhracat](https://docs.logo.com.tr/pages/viewpage.action?pageId=22805923)  [Referans No Atama](https://docs.logo.com.tr/pages/viewpage.action?pageId=22805923) bölümünden aktarılması mümkün. "İthalat Kapatma" sırasında belirlenen export referans numarası, oluşacak faturaya bu işlemle aktarılır. "Parçalı İthalat Kapatma" yapılacaksa; export referans numarası, stok hareket kayıtlarında tutulan "Export Referans No" alanına aktarılır.

Girilen ithalat irsaliyesi kaydındaki "Miktar" bilgisi normal şartlarda stok hareket kayıtlarında izlenmez. Bu bilgi başka bir alanda program tarafından tutulur. "İthalat Kapatma" işlemi gerçekleştiğinde, "Miktar" bilgisi stok hareket kayıtlarında izlenebilir. Ancak, Fatura Kayıt [Alış Parametreleri](https://docs.logo.com.tr/pages/viewpage.action?pageId=24755032) "İthalat/İhracat Miktarları Stoklara Geçsin" parametresi işaretlenirse, mal fiilen stoklara girmese bile miktar bilgisi stoklarda izlenir.

Yapılan ithalatla ilgili mal bedeli ve diğer tüm masraf kayıtlarının Dekont Kayıt "[Genel Dekont Kaydı](https://docs.logo.com.tr/pages/viewpage.action?pageId=22805784)" bölümünden girilesi gerekir.

Mal bedeli ve masraf kayıtları gerçekleştirilirken dikkat edilmesi gereken noktalar şunlardır:

- Bu tür dekont kayıtlarının "Seri Numarası" alanına mutlaka IT (ithalat kaydı anlamına gelir) girilmesi.
- Hem mal bedeli hem de ilgili ithalat masrafları için "Muhasebe Kodu" alanında 159 veya 259 hesapların kullanılması ("Genel Dekont Kaydı" ekranında girilen ithalat bilgilerinde 159 veya 259 hesaplar dışında başka bir hesabın kullanılması durumunda, ilgili ithalat için bu kayıt dikkate alınmaz).
- "Genel Dekont Kaydı" bölümünden girilen mal bedelinin mutlaka döviz cinsinden kaydedilmesi ve "Export Tipi" olarak "Mal Bedeli" seçilmesi gerekir.

"İthalat Kapatma" işlemi yapılırken, "İrsaliye" ekranından kaydedilen döviz tutarı ile, "Dekont" modülünden "Mal Bedeli" olarak kaydedilen işlemin döviz tutarları karşılaştırılır ve sadece birbirine eşit ise işlem yapılır.

İlgili ithalata ait mal bedeli ve masraf kayıtlarının (masrafların stok hareketlerine yansıtılması istendiği zaman) "Export Referans No" alanlarının dolu ve aynı olması gerekir. Çünkü, aynı "Export Referans No" kaydedilen ithalat irsaliyesinde de aranır ve bu numaraya göre ithalat kapatma işlemi gerçekleştirilir. Tüm kayıtların tamamlanmasından sonra "İthalat Kapatma" işlemi düzgün çalışır.

#### İthalat Ön Sorgulama

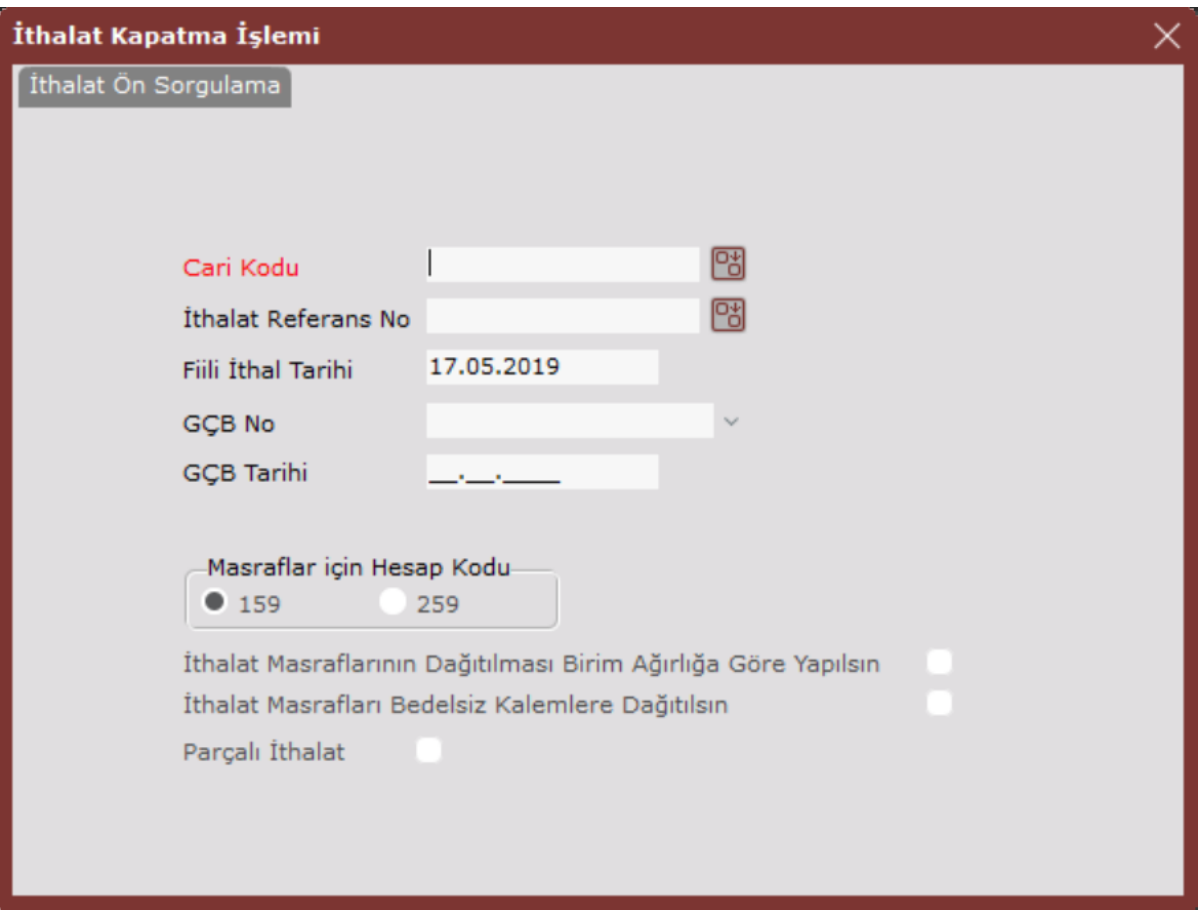

## İthalat Ön Sorgulama sekmesinin alanları ve içerdiği bilgiler aşağıdaki şekildedir:

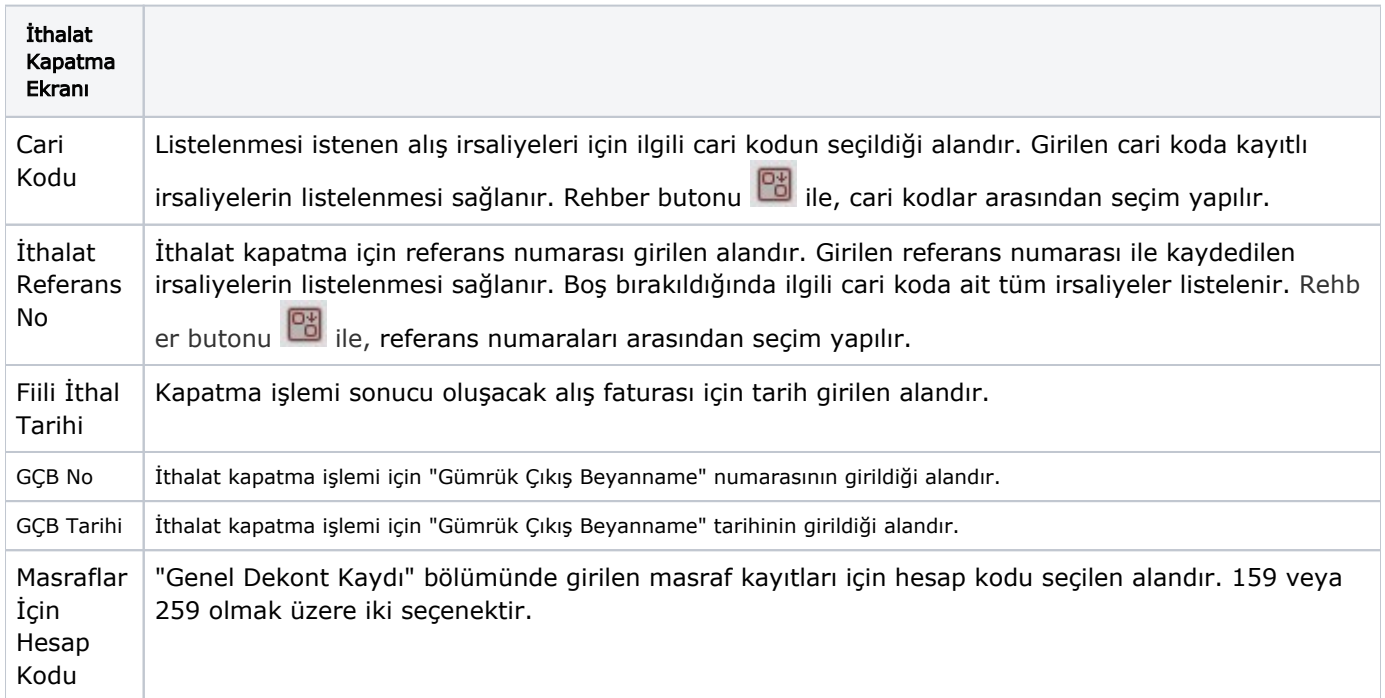

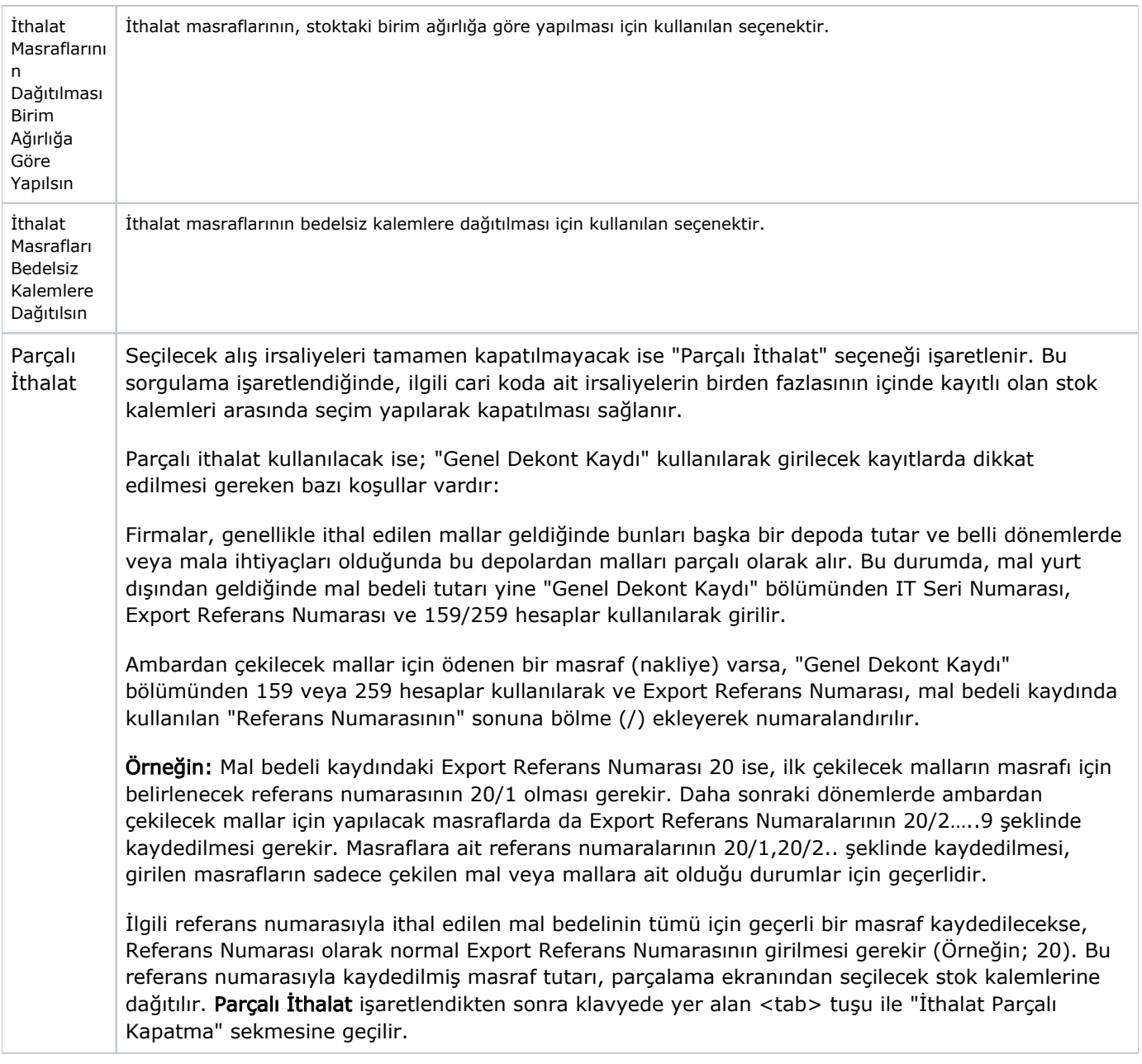

### İthalat Kapatma

Yukarıda girilen bilgiler doğrultusunda, irsaliye/irsaliyeler ("Parçalı Kapatma" seçeneği işaretlenmeden klavyedeki <tab> tuşu ile ilerlendiğinde) açılan "İthalat Kapatma" sekmesinin alt kısmında listelenir.

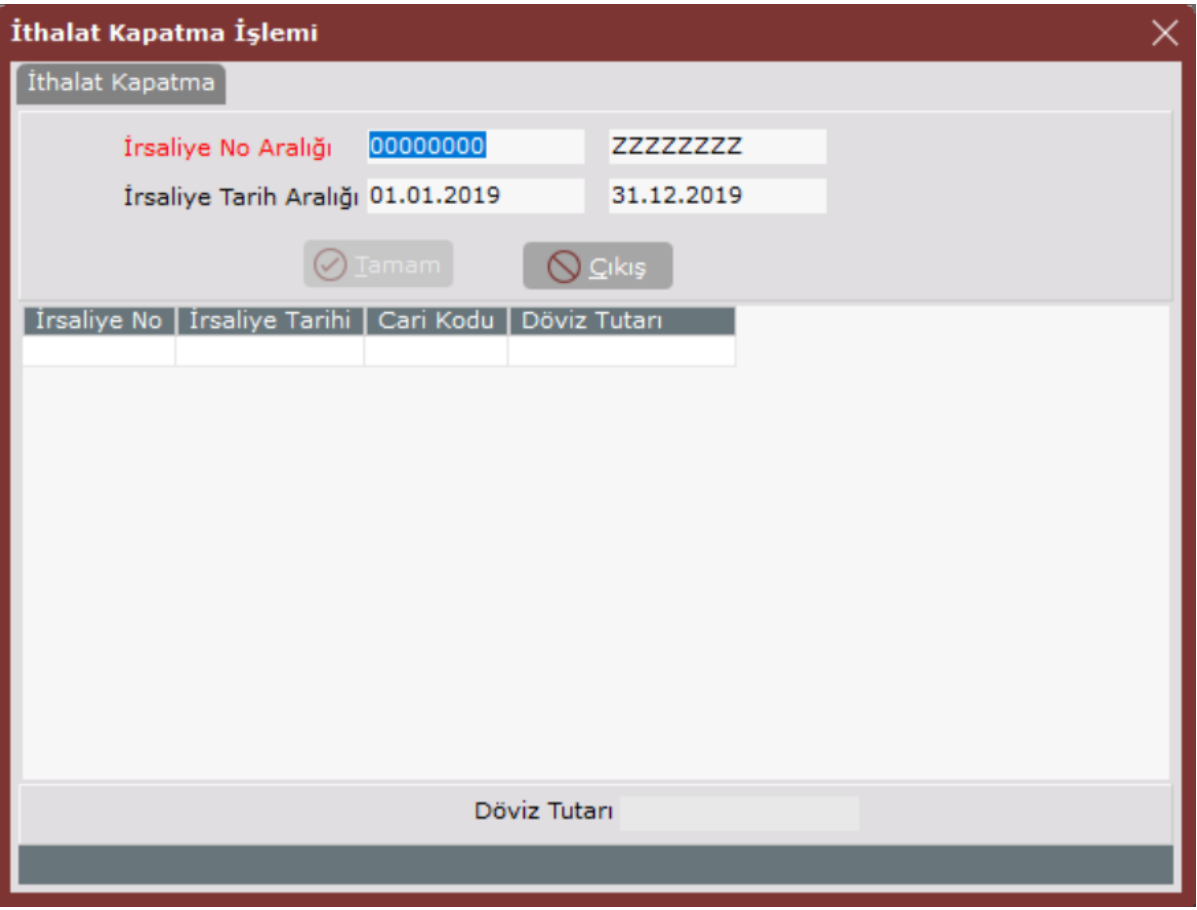

İthalat Kapatma sekmesinin alanları ve içerdiği bilgiler aşağıdaki şekildedir:

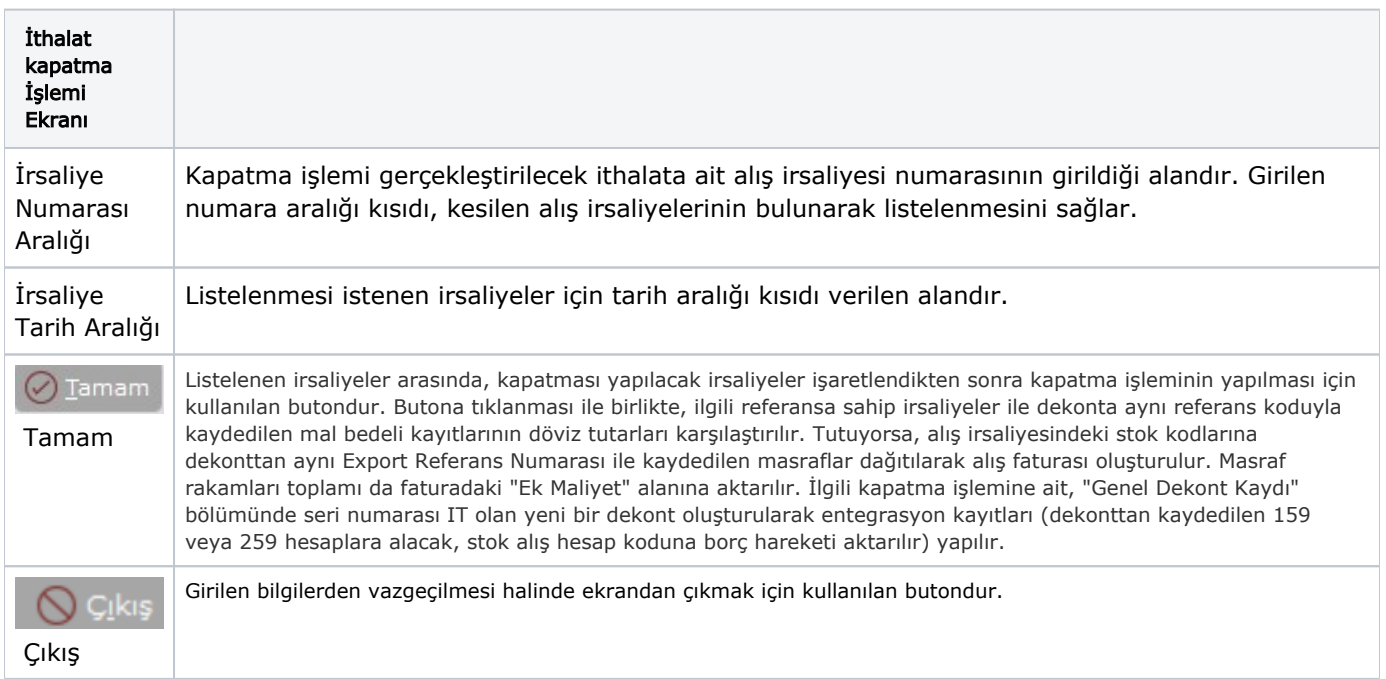

## İthalat Parçalı Kapatma

"Parçalı İthalat" seçeneğinin işaretlenmesi ile açılan sekmedir.

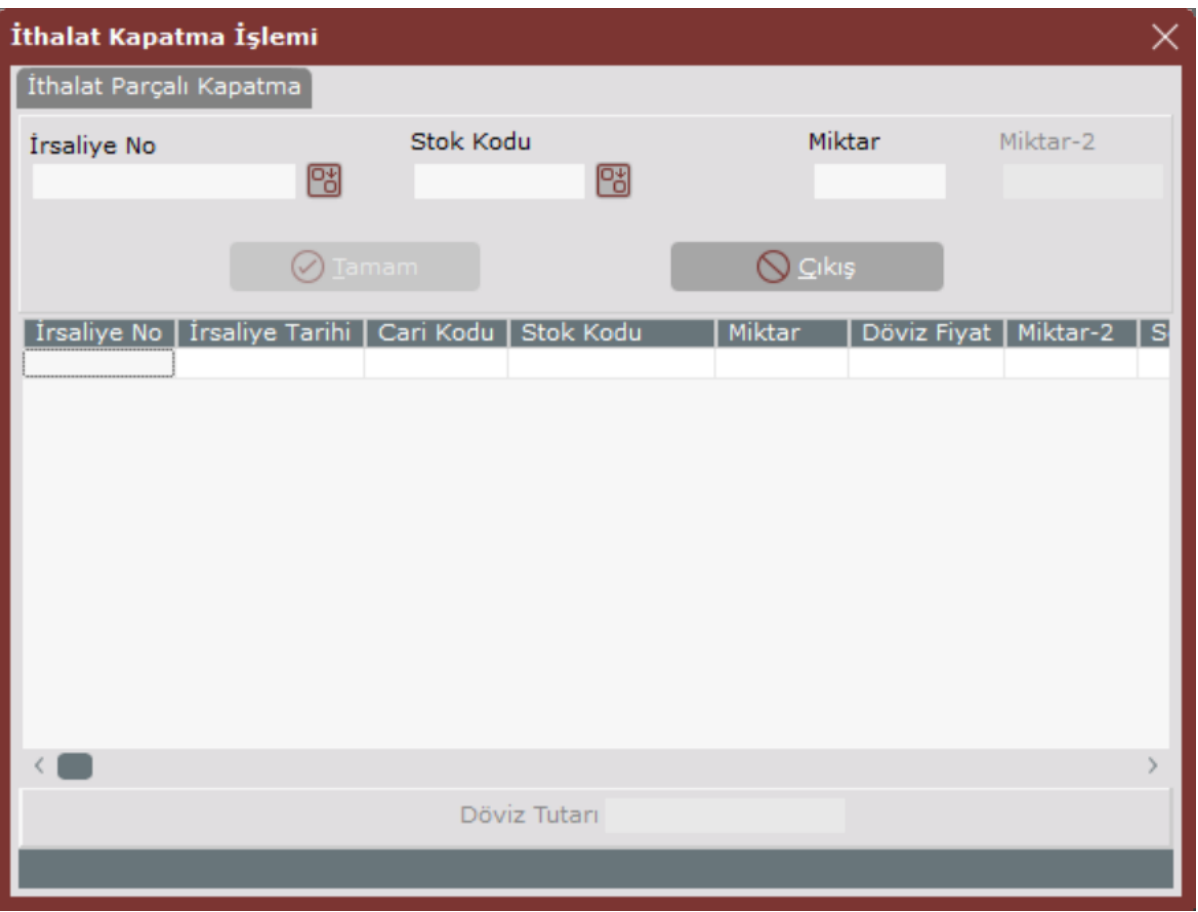

İthalat Parçalı Kapatma sekmesinin alanları ve içerdiği bilgiler aşağıdaki şekildedir:

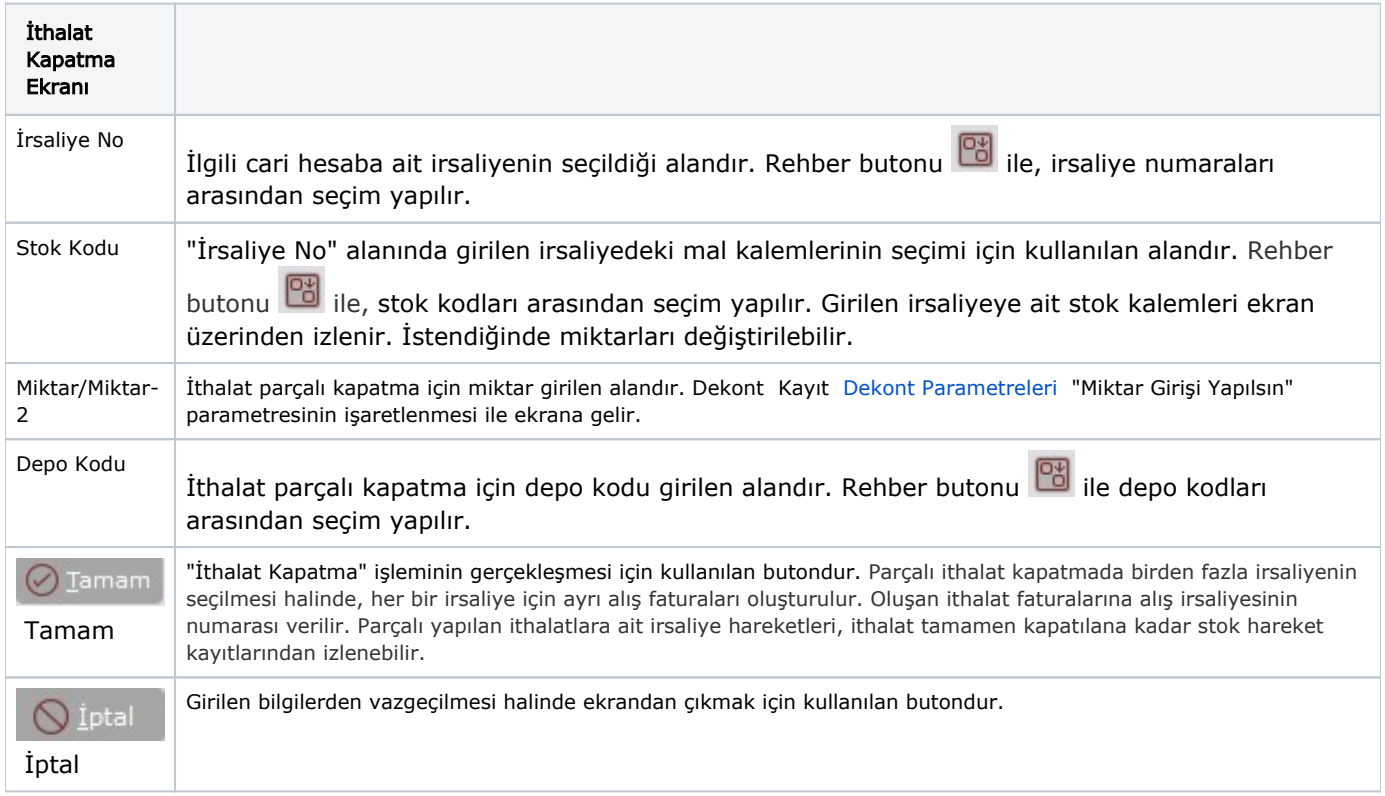